## A bit about Bitmoji

"Bitmoji allows users to create a cartoon avatar and personalized stickers to use in Snapchat, iMessage, Facebook, and any other chat program that sends photos. The app itself has no chat capabilities which means no risk of bullying, sexting, or meeting strangers but avatars and stickers available to your child infrequently depict mild violence, profanity, horror or fear themes, crude humor, mature or suggestive themes, and alcohol, drug, and tobacco use. No children under 12 should have this app without the knowledge of a parent/guardian."

It is available from the Chrome Web Store, or as an app for your iPhone or Android phone. Here's a great step-by-step how to video

## Steps to add the extension to your Chrome browser from the Chrome web store

- You have to **create a Bitmoji account** using your cell phone!
- In your account you will be prompted to select features for your personal icon, then it will be created with numerous choices for you later.
- Once you have your account, you can proceed to add it as an extension to the Chrome Browser.

**Age:** It is rated for children 12+ years and older, and is said to be safe for teens. – Information from SaferKid 5/5/2020

1. Using the Chrome browser go to Bitmoji extension and add it.

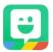

- 2. The extension will be added to your Chrome browser
- 3. Select the icon to see the Get Started window
- 4. When it is on your Chrome browser, you can select it for lots of different choices, rightclick and copy one of your choice, and paste it into an email, or any webpage (social media type) editing window you are on.

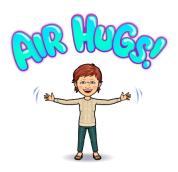